# **Configuración IP e conectividade na rede local**

## **Sumario**

- [1](#page-0-0) [Escenario: Conexión en rede de equipos Windows e Ubuntu](#page-0-0)
- [2](#page-1-0) [Como coñecer a IP dun equipo cando este a obtén de forma automática \(DHCP\)?](#page-1-0)
	- ♦ [2.1](#page-1-1) [Como coñecer a IP dun equipo MS Windows](#page-1-1)
	- ♦ [2.2](#page-3-0) [Como coñecer a IP dun equipo Ubuntu](#page-3-0)
- [3](#page-4-0) [Firewall de MS Windows](#page-4-0)
- [4](#page-6-0) [Probar a conectividade entre equipos: ping](#page-6-0)

# <span id="page-0-0"></span>**Escenario: Conexión en rede de equipos Windows e Ubuntu**

Nas seguintes seccións vaise traballar con 2 / 3 equipos. Cada un deles debe ter unha configuración IP (manual ou automática). Deben estar na mesma rede IP para poder comunicarse entre eles.

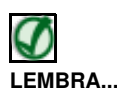

Lembrar todo o visto no apartado de [Configuración básica da rede](https://manuais.iessanclemente.net/index.php/Configuraci%C3%B3n_b%C3%A1sica_da_rede).

A imaxe amosa a configuración IP, de modo estático, de dous equipos.

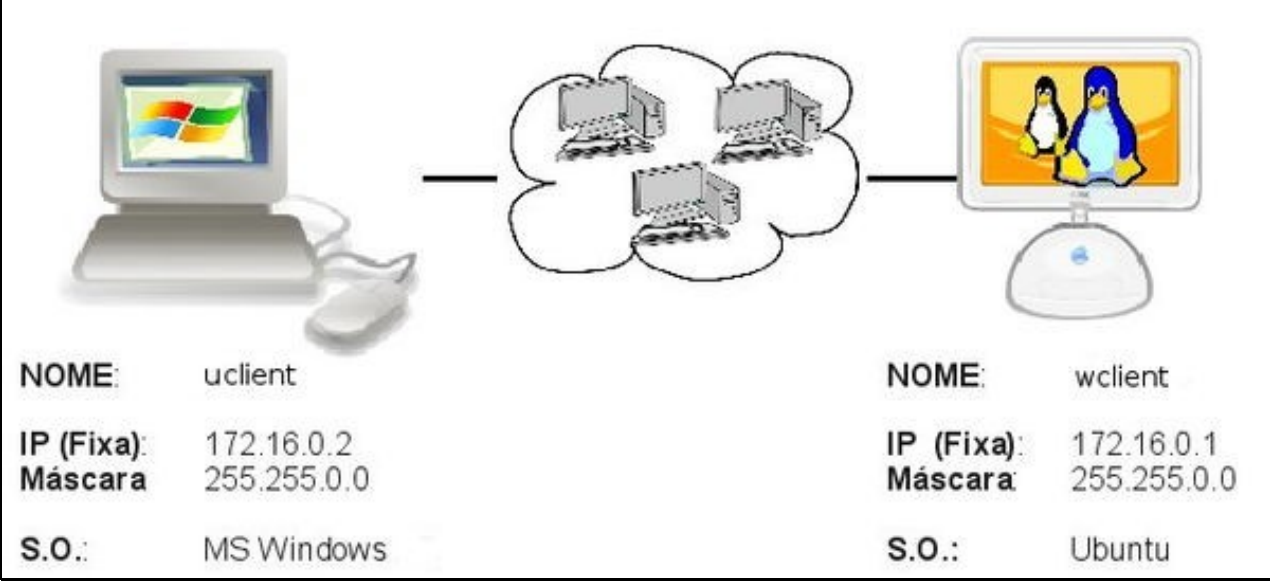

Un deles ten instalado un sistema Windows e o outro Ubuntu. Nas reproducións en casa, pódense usar outras direccións IP, xa que o importante é que haxa conectividade entre os dous equipos, e para iso o único necesario é que as direccións IP dos dous estean na mesma rede.

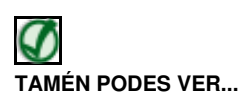

Os seguintes enlaces ofrecen vídeos explicativos sobre como configurar a conexión de rede en Windows XP e Windows Vista:

- [Configurar a rede en Windows XP](http://www.youtube.com/watch?v=dDlVjO3TKfY)
- [Configurar a rede en Windows Vista/Windows 7](http://www.youtube.com/watch?v=SokGG04OGWY)

## <span id="page-1-0"></span>**Como coñecer a IP dun equipo cando este a obtén de forma automática (DHCP)?**

Se temos configurado o equipo para que tome a dirección IP de forma automática e queremos coñecer a configuración IP podemos seguir os seguintes pasos:

#### <span id="page-1-1"></span>**Como coñecer a IP dun equipo MS Windows**

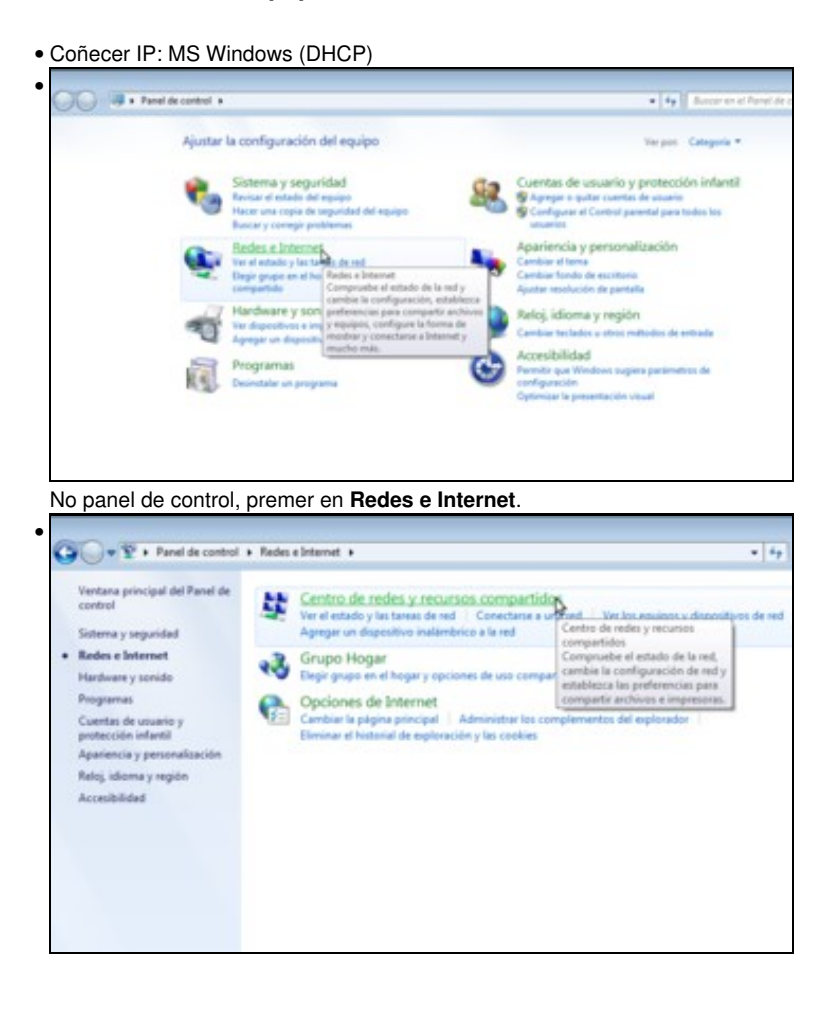

Picamos agora no **Centro de redes y recursos compartidos**.

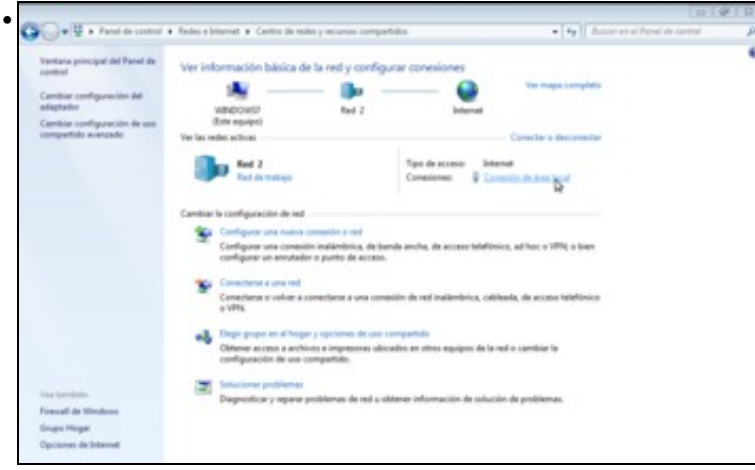

Aquí podemos ver que este equipo está conectado a Internet. Aparece unha conexión co nome de *Conexión de área local*, aínda que en cada equipo pode ter un nome distinto a este. Picamos sobre ela.

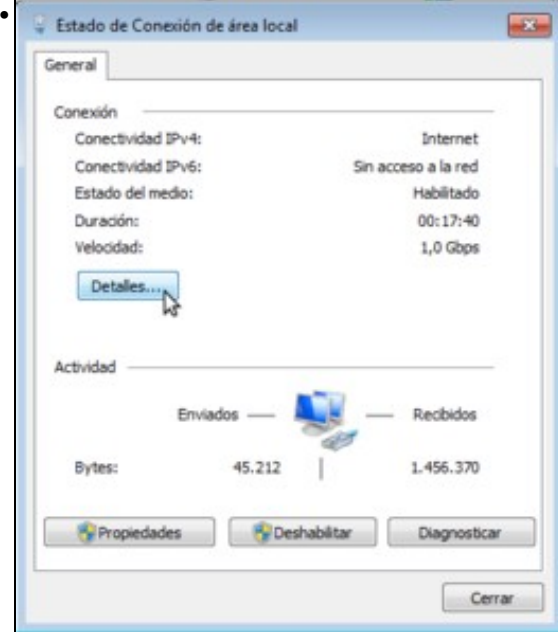

Móstrase a ventá do estado da conexión. Picamos no botón de **Detalles**.

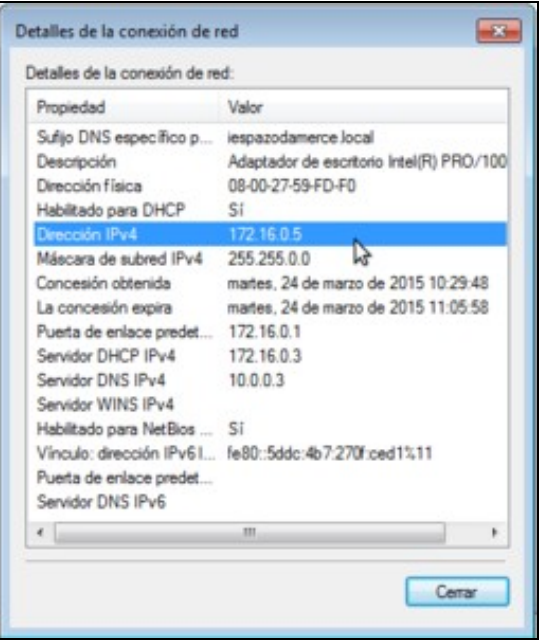

•

E nesta ventá podemos ver moita información sobre a conexión de rede, entre a que se atopa a dirección IP que ten asignada. Comprobar a IP asignada polo servidor DHCP.

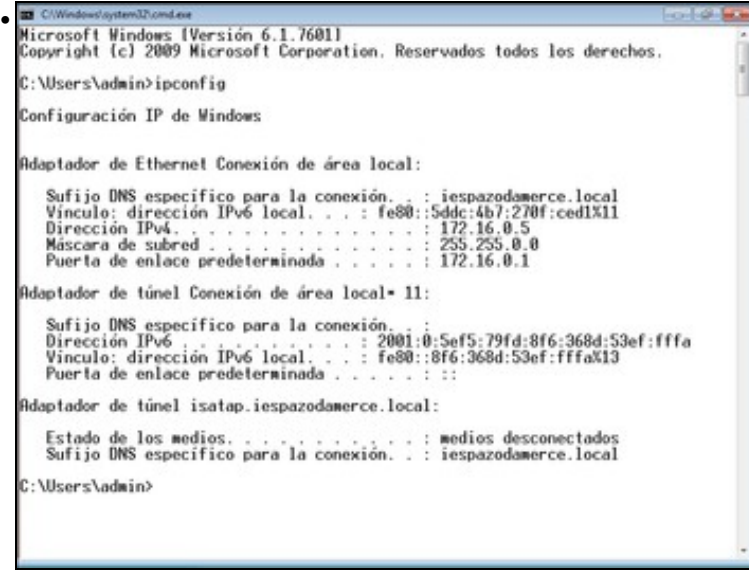

Tamén se pode consultar por medio do comando **ipconfig**. Este comando amosa a configuración IP de cada tarxeta de rede, sexa manual ou automática.

#### <span id="page-3-0"></span>**Como coñecer a IP dun equipo Ubuntu**

• Coñecer IP: Ubuntu (DHCP)

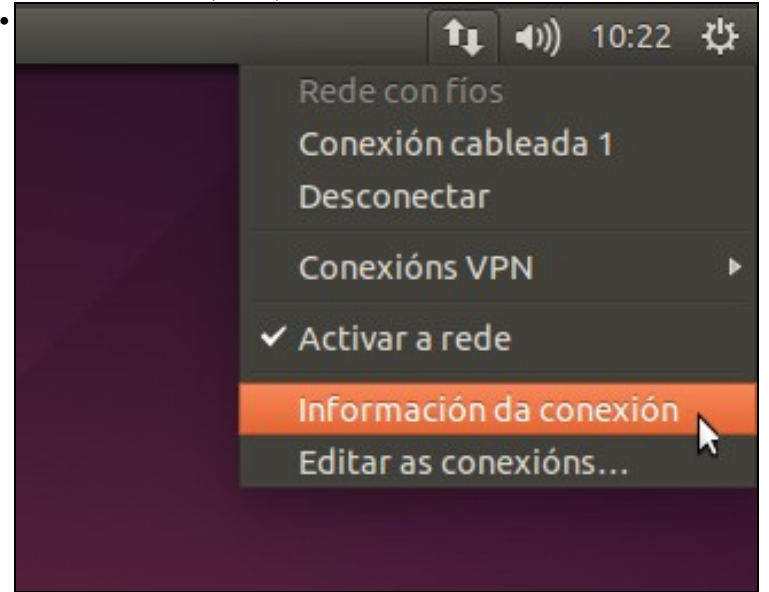

Premer sobre a icona de rede do panel superior e picar na opción de **Información da conexión**.

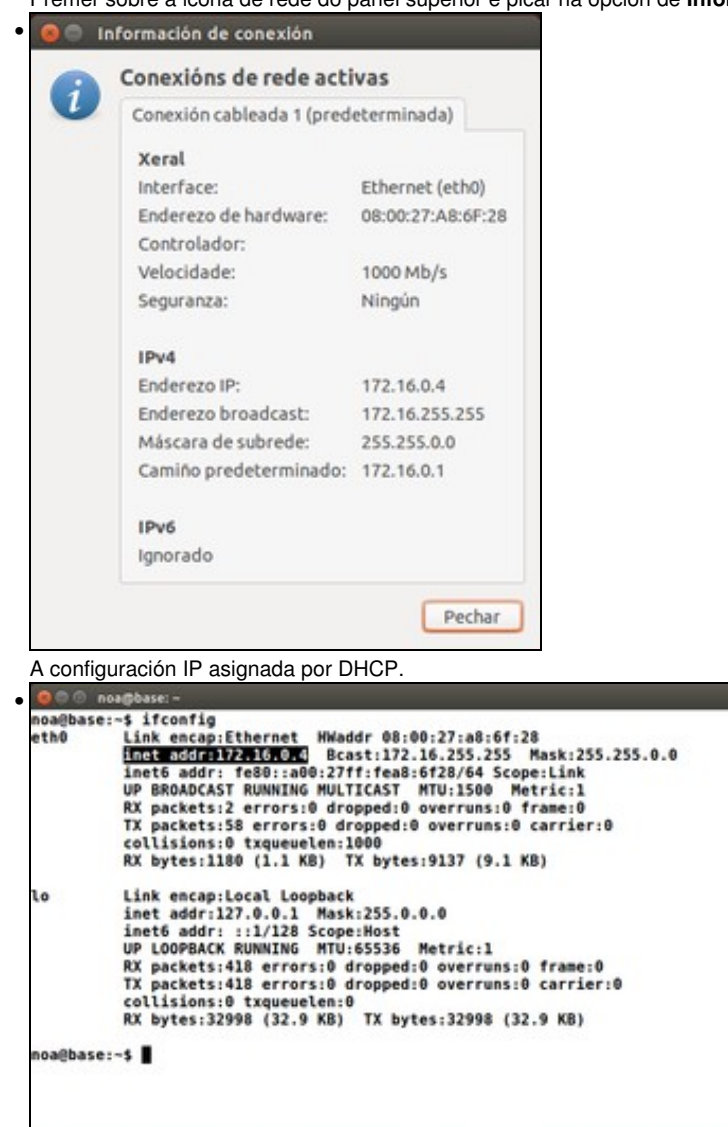

En Ubuntu o comando **ifconfig** amosa a configuración IP (manual ou automática) das tarxetas de rede.

# <span id="page-4-0"></span>**Firewall de MS Windows**

MS Windows trae o firewall activado por defecto, e como a casuística da súa configuración pode ser moi distinta dun equipo a outro, para realizar as prácticas que se propoñen neste manual vaise desactivar (polo menos temporalmente, xa que logo é recomendable activalo e se se desexa, configuralo correctamente para definir as conexións que queremos permitir).

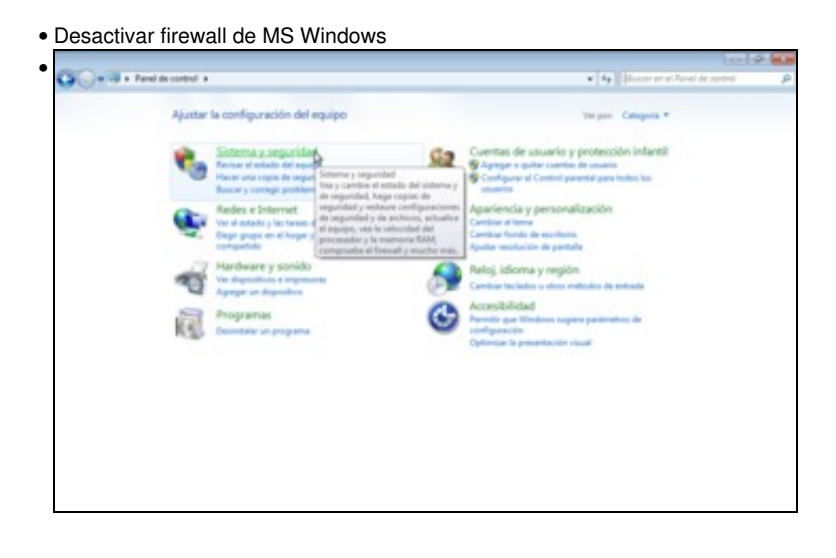

No panel de control facer dobre clic sobre a icona de **Sistema e seguridade**.

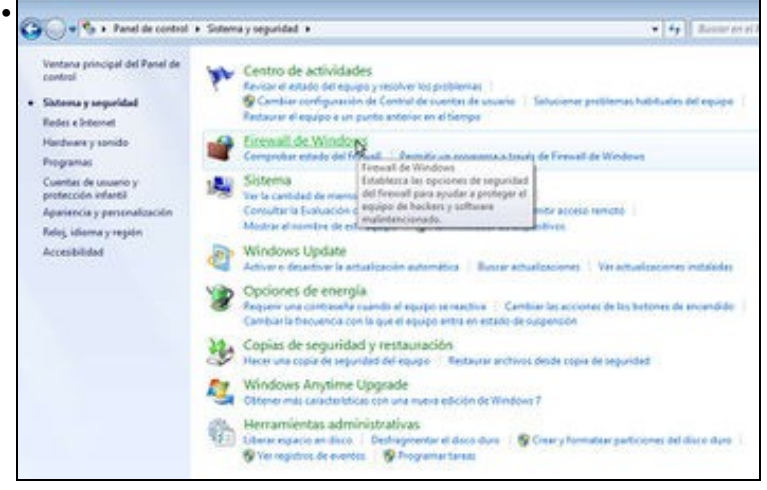

#### E agora sobre **Firewall de Windows**.

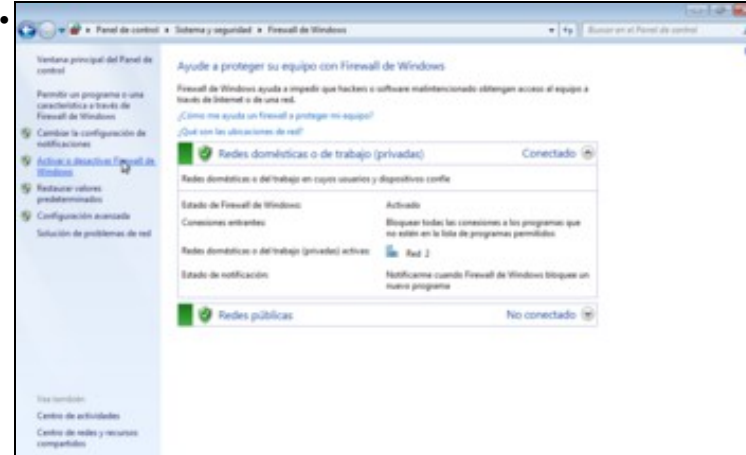

Na pantalla de configuración do firewall, picamos sobre a opción de **Activar ou desactivar Firewall de Windows** que aparece no panel lateral.

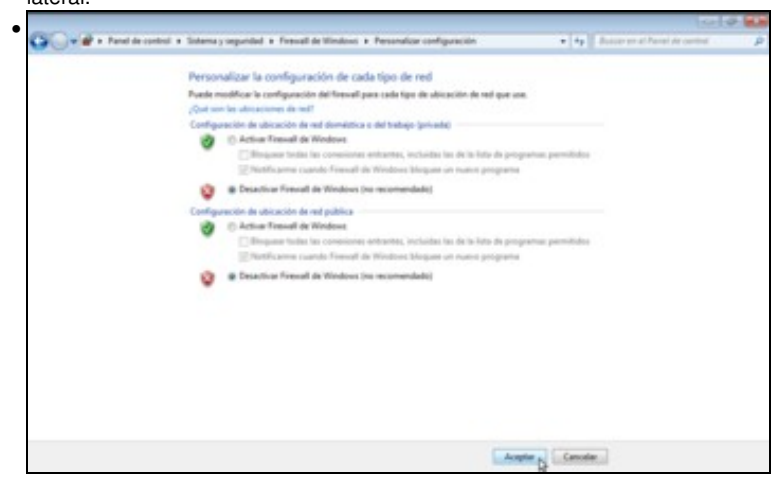

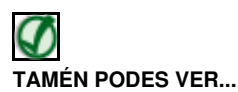

Os seguintes enlaces ofrecen vídeos que afondan na configuración do firewall en Windows XP e Windows Vista:

- [Activar e desactivar o firewall en Windows XP](http://www.youtube.com/watch?v=T_gDb7tJ9ps)
- [Activar e desactivar o firewall en Windows Vista](http://www.youtube.com/watch?v=xyyVGWV-P-U)
- [Crear excepciós no firewall en Windows XP](http://www.youtube.com/watch?v=XR8ZZVImLCA)
- [Crear excepciós no firewall en Windows Vista](http://www.youtube.com/watch?v=EoM1-WS0PgA)
- [Opcións avanzadas do firewall en Windows XP](http://www.youtube.com/watch?v=LeR0ernwQas)
- [Opcións avanzadas do firewall en Windows Vista](http://www.youtube.com/watch?v=giPlauIlEG8)

### <span id="page-6-0"></span>**Probar a conectividade entre equipos: ping**

Unha vez que se configuraron as IPs (de xeito manual ou automático), que se coñecen os seus valores e que o firewall de MS windows (ou calquera outro que se teña) está desactivado, é bo comprobar se existe comunicación entre os equipos. Unha vez comprobada a conectividade pódese volver activar.

Sobre os datos do escenario:

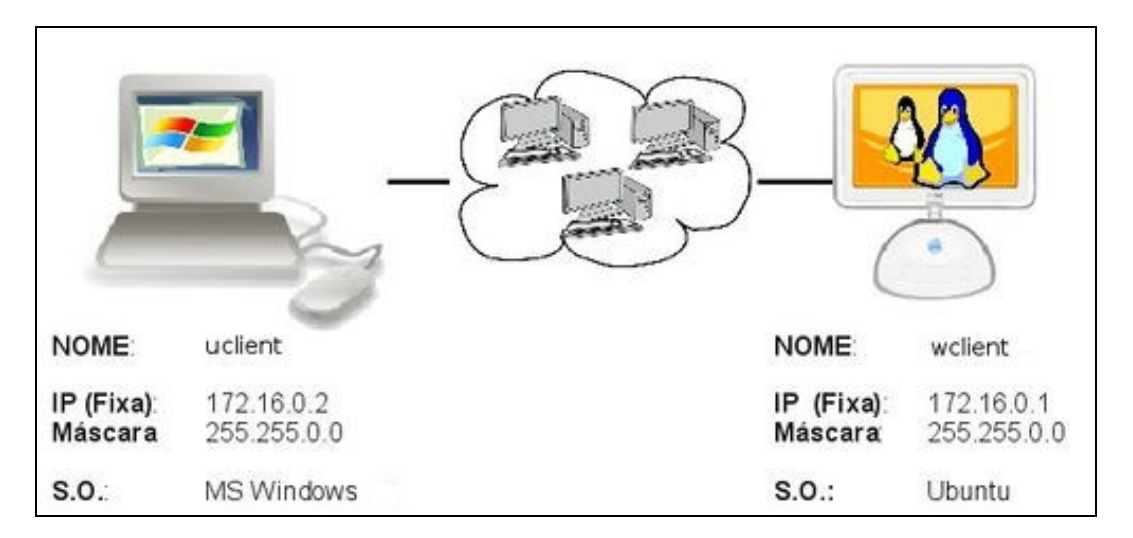

**ping**: é un comando (dos dous sistemas) que serve para comprobar se un equipo se pode comunicar con outro.

Imos ver como comprobar unha conexión entre dous equipos Ubuntu e MS Windows que teñen as direccións IP asignadas de forma automática que se viron nos apartados anteriores:

• Probar a conectividade entre dous equipos con ping

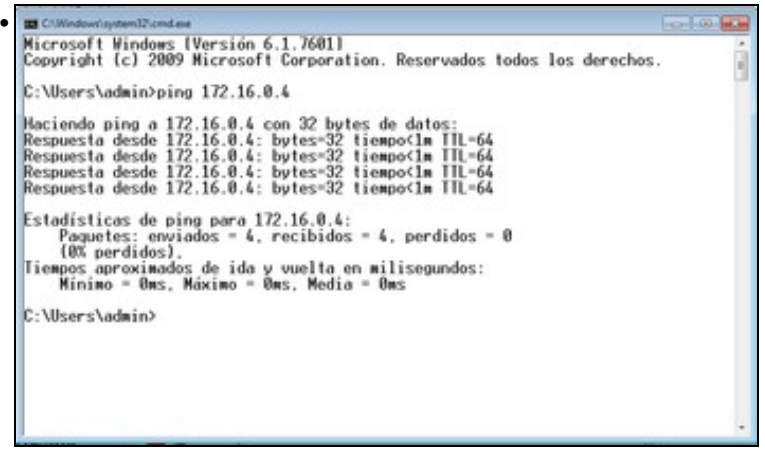

Execución do comando **ping 172.16.0.4** no equipo MS Windows para comprobar se se alcanza o ordenador que ten IP 172.16.0.4 (equipo Ubuntu). Pódese comprobar na resposta do comando que se envían catro paquetes a ese equipo e os catro obteñen resposta.

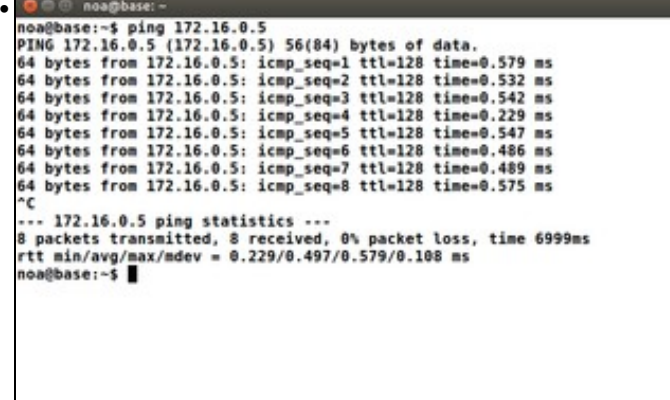

Execución do comando **ping 172.16.0.5** no equipo Ubuntu para comprobar se se alcanza o ordenador que ten IP 172.16.0.5 (equipo MS Windows). O comando *ping* en Ubuntu envía paquetes de forma ilimitada; hai que premer CTRL+C para parar a comprobación de conectividade.

Mentres non se teña conectividade entre os equipos non se debe pasar á seguinte sección.

-[- Antonio de Andrés Lema](https://manuais.iessanclemente.net/index.php/Usuario:Antonio) e [Carlos Carrión Álvarez](https://manuais.iessanclemente.net/index.php/Usuario:Carrion)